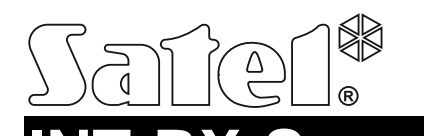

 $\epsilon$ 

# **INT-RX-S** EXPANDÉR OBSLUHY OVLÁDAČOV 433 MHz

int-rx-s\_sk 07/19

Expandér INT-RX-S umožňuje ovládanie zariadení pomocou ovládačov 433 MHz. Príručka sa týka expandéra s verziou firmvéru 1.04. Expandér je obsluhovaný:

- zabezpečovacou ústredňou INTEGRA (verzia firmvéru 1.05 alebo novšia) / INTEGRA Plus / VERSA / VERSA Plus / VERSA IP / PERFECTA 16 a PERFECTA 32 (verzia firmvéru 1.02 alebo novšia),
- ústredňou kontroly vstupu ACCO-NT.

### **1. Vlastnosti**

- Superheterodynový prijímač rádiových vĺn.
- Obsluha do 248 ovládačov 433 MHz vyrábaných firmou SATEL (počet obsluhovaných ovládačov je závislý od ústredne).
- Prenosy z ovládačov zabezpečené dynamicky meneným kódom KeeLoq.
- Max. 6 ovládacích funkcií dostupných z ovládača.
- Možnosť aktualizácie firmvéru expandéra.
- Sabotážny kontakt reagujúci na otvorenie krytu a odtrhnutie zo steny.

### **2. Doska elektroniky**

(1) svorky:

- +12V vstup napájania;
- COM zem;
- CLK clock;
- DAT data.
- port RS-232 (štandard TTL) umožňujúci aktualizáciu firmvéru kontroléra. Zariadenie je možné spojiť s počítačom pomocou konvertora USB-RS firmy SATEL.
- (3) sabotážny kontakt.
- LED-ka informujúca o komunikácii s ústredňou:
	- − bliká komunikácia s ústredňou;
	- − svieti bez komunikácie s ústredňou.
- mikroprepínače typu DIP-switch. **Prepínače 1-5** slúžia na nastavenie adresy. Prepínač v pozícii OFF má hodnotu 0. Hodnoty priradené prepínačom v pozícii ON zobrazuje tabuľka 1. Suma hodnôt nastavených na prepínačoch 1-5 je adresou modulu. Adresa musí byť iná, ako na ostatných zariadeniach pripojených na komunikačnú zbernicu ústredne.

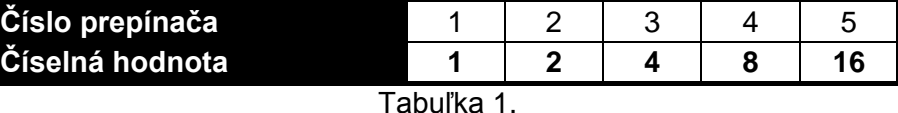

(6) superheterodynový prijímač s vysokou citlivosťou a odolnosťou na rušenie.

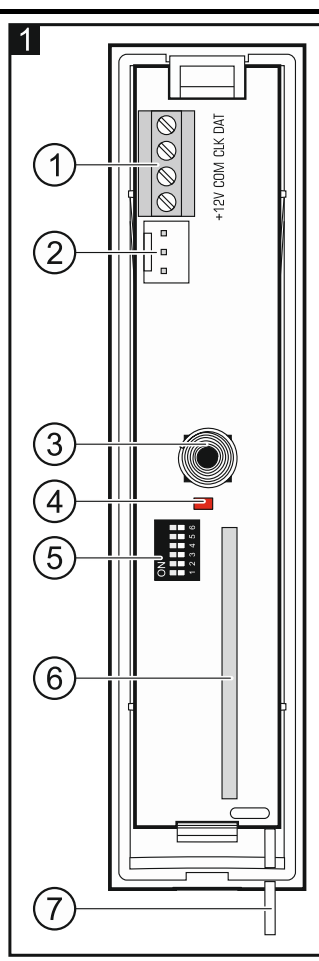

(7) anténa.

## **3. Montáž**

### **Všetky elektrické prepojenia treba vykonať pri vypnutom napájaní.**

Expandér musí byť umiestnený v interiéri s normálnou vlhkosťou ovzdušia. Pri výbere miesta montáže treba pamätať na to, že hrubé múry, kovové platne a podobne zmenšujú dosah rádiového signálu. Odporúča sa montovať kontrolér čo najvyššie. Umožní to získať lepší dosah rádiovej komunikácie a vyhnúť sa tak nebezpečenstvu prípadného zakrytia kontroléra osobami pohybujúcimi sa po objekte. Neodporúča sa montáž v blízkosti elektrických inštalácií, nakoľko to môže spôsobovať chybnú činnosť zariadenia.  $|2|$ 

- 1. Otvoriť kryt expandéra (obr. 2).
- 2. V základni krytu vytvoriť otvor na vodiče komunikačnej zbernice a napájania.
- 3. Cez vytvorený otvor pretiahnuť vodiče. Odporúča sa používať nekrútený netienený kábel. V prípade použitia kábla typu "krútené páry" treba pamätať, že jedným párom vodičov sa nesmú pripájať signály CLK (clock) a DAT (data).
- 4. Pomocou hmoždiniek a skrutiek pripevniť základňu na stenu.
- 5. Svorky CLK, DAT a COM pripojiť na komunikačnú zbernicu ústredne.
- 6. Na svorky +12V a COM pripojiť vodiče napájania. Ak je vzdialenosť od ústredne menšia ako 300 metrov, môže byť kontrolér napájaný priamo z ústredne. V prípade väčšej vzdialenosti treba kontrolér napájať z iného zdroja, ktorý je umiestnený bližšie pri kontroléri (zdroj alebo expandér so zdrojom).
- 7. Pomocou prepínačov DIP-switch nastaviť adresu expandéra. V prípade spolupráce s ústredňou VERSA / VERSA Plus / VERSA IP / PERFECTA 16 / PERFECTA 32 nastaviť adresu 7 (prepínače 1-3 v pozícii ON, a ostatné v pozícii OFF).
- *Pozor: Ak má byť expandér pripojený na ústredňu INTEGRA / INTEGRA Plus, na ktorú je už pripojený expandér INT-RX / INT-RX-S, treba na novom expandéri nastaviť vyššiu adresu, ako je nastavená na už pripojenom expandéri.*
- 8. Zatvoriť kryt expandéra.
- 9. Zapnúť napájanie expandéra.
- 10. V závislosti od ústredne:
	- zabezpečovacia ústredňa: spustiť funkciu identifikácie zariadení (viac informácií sa nachádza v príručke zabezpečovacej ústredne),
	- − ústredňa kontroly vstupu: pridať expandér do systému (viac informácií sa nachádza v príručke programu ACCO SOFT).
- *Pozor: Údaje ovládačov sú uchovávané v expandéri. Ak je na zabezpečovaciu ústredňu pripojený expandér, v ktorom sú zapísané údaje ovládačov, sú jestvujúcim užívateľom automaticky priradené ovládače.*

# **4. Spolupráca s ústredňou INTEGRA / INTEGRA Plus**

Ka je na ústredňu pripojených niekoľko expandérov INT-RX-S / INT-RX, je ovládač obsluhovaný všetkými. Údaje týkajúce sa ovládačov sú zapisované automaticky do všetkých expandérov.

Ak je expandér pripojený na ústredňu, na ktorú už je pripojený expandér INT-RX-S / INT-RX, treba zjednotiť údaje týkajúce sa ovládačov. Je možné to urobiť pomocou:

- programu DLOADX v okne "Ovládače INT-RX", kliknúť na tlačidlo "Download" a hneď po načítaní údajov kliknúť na tlačidlo "Upload" (po načítaní údajov sa nesmú vykonávať žiadne zmeny),
- LCD klávesnice použiť funkciu SKOP.OVLÁDAČE RX (servisný režim ▶ ŠTRUKTÚRA ▶ HARDVÉR **EXPANDÉRY SKOP.OVLÁDAČE RX).**

Pomocou ovládača môže užívateľ ovládať maximálne 6 vstupov zabezpečovacieho systému. Tieto vstupy nemusia fyzicky jestvovať, ale musia mať naprogramovaný typ vstupu odlišný od

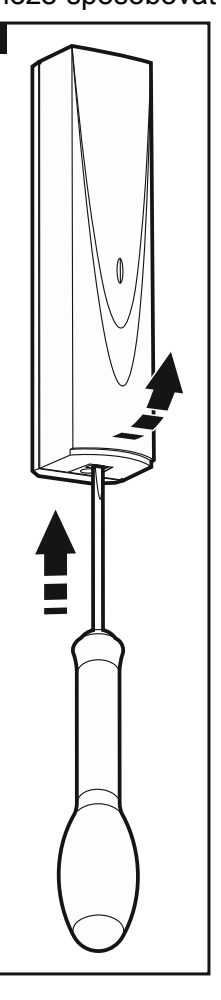

NEPOUŽÍVANÝ a PODĽA VÝSTUPU. Je možné pre tieto vstupy naprogramovať ľubovoľný typ reakcie. Po stlačení tlačidla (tlačidiel) ovládača, bude vstup narušený.

Ovládače je možné spravovať pomocou LCD klávesnice (pozri užívateľskú príručku ústredne) alebo programu DLOADX.

### **4.1 Spravovanie ovládačov 433 MHz pomocou programu DLOADX**

Ovládače je možné spravovať v okne "Ovládače INT-RX". Príkaz na otvorenie okna je dostupný v menu "Užívatelia". Pred vykonaním akýchkoľvek zmien treba kliknúť na tlačidlo "Download", a po vykonaní zmien – na tlačidlo "Upload" (údaje týkajúce sa ovládačov nie sú načítavané a zapisované

po kliknutí v hlavnom menu programu DLOADX na

#### *Upozornenia:*

- *Vymazanie ovládača vymaže iba jeho sériové číslo, a nie jeho nastavenia. Po pridaní nového ovládača užívateľovi, bude mať také isté nastavenia, ako vymazaný ovládač.*
- *Je možné vymazať všetky ovládače spolu s ich nastaveniami pomocou funkcie VYMAŽ OVLÁDAČE RX dostupnej na klávesnici v servisnom režime (ŠTRUKTÚRA HARDVÉR EXPANDÉRY VYMAŽ OVLÁDAČE RX).*

#### **Pridanie ovládača 433 MHz pomocou programu DLOADX**

#### *Ručné zadanie sériového čísla*

- 1. Kliknúť na pole v stĺpci "S/N" vedľa názvu užívateľa, ktorému má byť pridelený ovládač.
- 2. Zadať sériové číslo ovládača a stlačiť ENTER.

#### *Načítanie sériového čísla počas prenosu*

- 1. Kliknúť na pole v stĺpci "S/N" vedľa názvu užívateľa, ktorému má byť pridelený ovládač.
- 2. Kliknúť na tlačidlo "Nový". Otvorí sa okno "Nový".
- 3. Zhodne s pokynom, ktorý sa zobrazí v okne, stlačiť tlačidlo ovládača.
- 4. Keď bude v okne zobrazené sériové číslo ovládača, kliknúť na tlačidlo "OK". Okno "Nový" bude zatvorené. V stĺpci "S/N" bude zobrazené sériové číslo nového ovládača.

#### *Pridelenie vstupu k tlačidlu (kombinácii tlačidiel)*

- 1. Kliknúť na pole zodpovedajúce tlačidlu (kombinácii tlačidiel), ktorému má byť pridelený vstup.
- 2. Zadať číslo vstupu a stlačiť ENTER.

#### **Vymazanie ovládača 433 MHz pomocou programu DLOADX**

- 1. Kliknúť na pole v stĺpci "S/N" vedľa názvu užívateľa, ktorému má byť vymazaný ovládač.
- 2. Kliknúť na tlačidlo "Vymaž".
- 3. V okne, ktoré sa zobrazí, potvrdiť vymazanie ovládača kliknutím na tlačidlo "Áno". Sériové číslo ovládača zobrazené v stĺpci "S/N" bude vymazané.

## **5. Spolupráca s ústredňou VERSA / VERSA Plus / VERSA IP**

Pomocou ovládača môže užívateľ spustiť maximálne 6 funkcií. Zoznam dostupných funkcií sa nachádza v príručkách ústrední. Po pridaní ovládača sú tlačidlám prideľované prednastavené funkcie (zodpovedajúce pre danú schému užívateľa). Je možné ich zmeniť na iné.

Ovládače je možné spravovať pomocou LCD klávesnice (počas pridávania alebo editovania užívateľa – pozri užívateľskú príručku ústredne) alebo programu DLOADX.

### **5.1 Spravovanie ovládačov 433 MHz pomocou programu DLOADX**

Ovládače je možné spravovať v okne "VERSA – Štruktúra", v záložke "Hardvér", po kliknutí na zozname zariadení na položku INT-RX. Pred vykonaním akýchkoľvek zmien treba kliknúť na tlačidlo "Download", a po vykonaní zmien – na tlačidlo "Upload" (údaje týkajúce sa ovládačov nie sú načítavané po kliknutí v hlavnom menu programu DLOADX na  $\|\cdot\|$  ani nie sú zapisované po

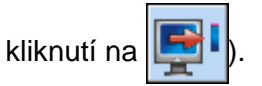

#### *Upozornenia:*

- *Vymazanie ovládača vymaže iba jeho sériové číslo a nie jeho nastavenia. Po pridaní nového ovládača užívateľovi, bude mať také isté nastavenia, ako vymazaný ovládač.*
- *Je možné vymazať všetky ovládače spolu s ich nastaveniami pomocou funkcie VYMAŽ OVLÁDAČ. RX dostupnej na klávesnici v servisnom režime (2. HARDVÉR 1. KLÁV. A EXP. 9. VYMAŽ OVLÁDAČ. RX).*

Ovládače je možné pridávať a vymazávať tým istým spôsobom, ako v prípade spolupráce expandéra s ústredňou INTEGRA / INTEGRA Plus.

#### **Priradenie funkcie tlačidlu ovládača (kombinácií tlačidiel)**

- 1. Kliknúť pravým tlačidlom myši na pole zodpovedajúce tlačidlu (kombinácii tlačidiel). Zobrazí sa zoznam funkcií.
- 2. Kliknúť na funkciu, ktorú má spúšťať tlačidlo ovládača (kombinácia tlačidiel).

# **6. Spolupráca s ústredňou PERFECTA 16 / PERFECTA 32**

Pomocou ovládača môže spustiť maximálne 6 funkcií. Po pridaní ovládača, sú tlačidlám priradené prednastavené funkcie. Je možné ich zmeniť na iné.

Ovládače je možné spravovať pomocou LCD klávesnice (počas pridávania alebo editovania užívateľa – pozri užívateľskú príručku ústredne) alebo programu PERFECTA SOFT (záložka "Užívatelia").

# **7. Spolupráca s ústredňou ACCO-NT**

Informácie týkajúce sa spolupráce expandéra s ústredňou ACCO-NT, pridávania a vymazávania ovládačov sa nachádzajú v dokumentácii systému ACCO NET.

Informácie na tému spravovania ovládačov sa nachádzajú v dokumentácii programu ACCO-WEB.

# **8. Technické informácie**

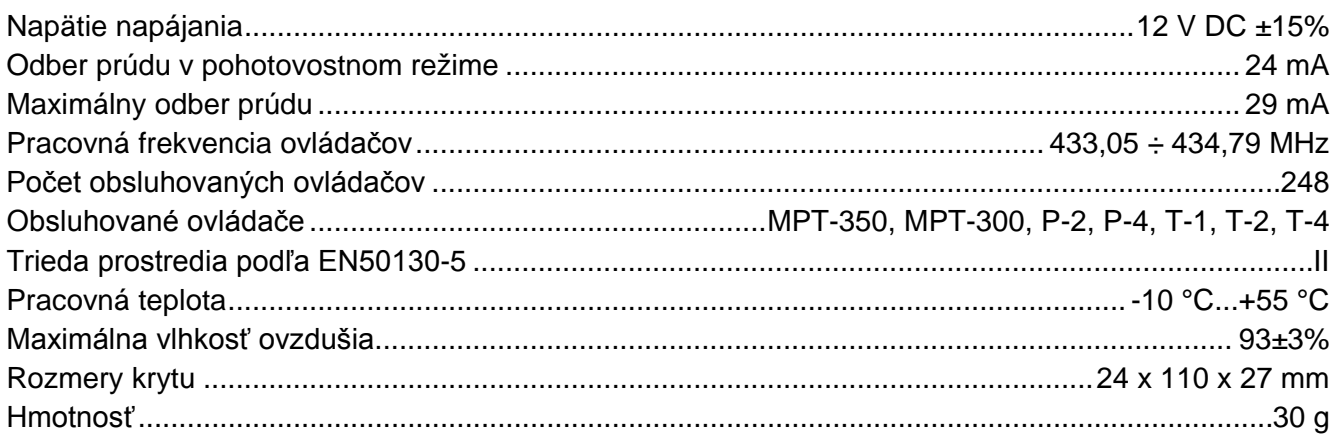

#### **Vyhlásenie o zhode je dostupné na adrese www.satel.eu/ce**